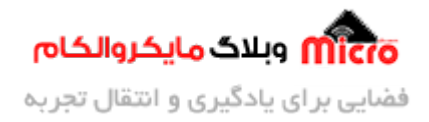

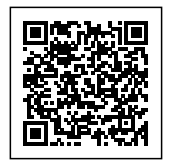

# **راه اندازی ماژول L800SIM بخش چهارم – تنظیمات میزان صدا و** آهنگ زنگ

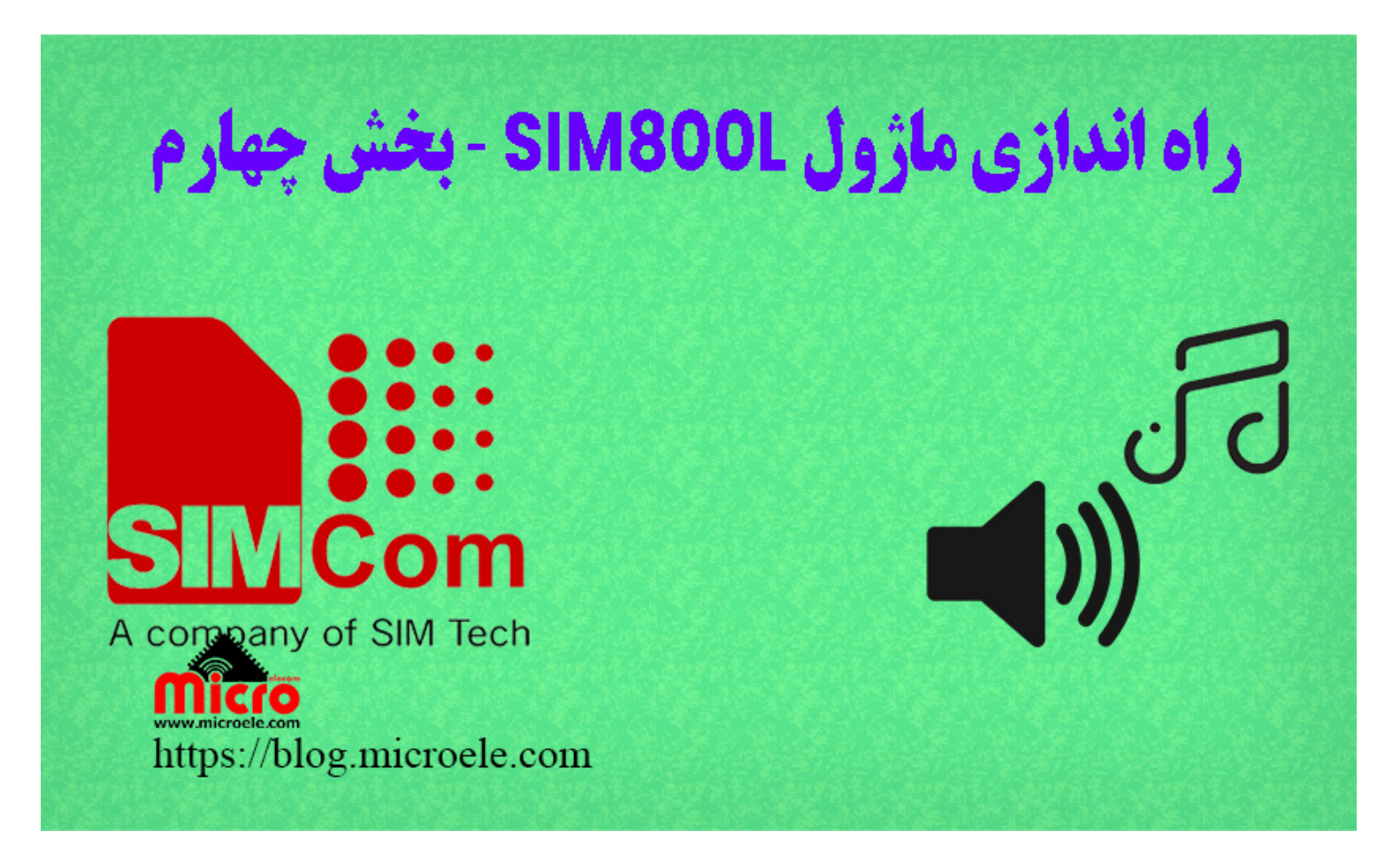

تاریخ انتشار۸ خرداد, ۱۴۰۰ توسط سید حسین سلطان

سلام به همه شما همراهان همیشگی مایکروالکام. در قسمت قبلی با نحوه <u>برقرای تماس صوتی با ماژول SIM800L</u> آشنا شدید.

در این قسمت از آموزش قصد داریم با هم میزان صدای خروجی ماژول رو کنترل کنیم. همچنین شما میتونید به راحتی از بین صدای های موجود، صدای زنگ ماژول رو نیز انتخاب و تغییر دهید. پس با من تا انتهای مطلب همراه

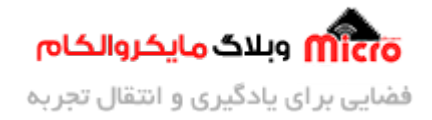

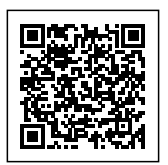

باشید. همچنین شما میتونید سایر مطالب من رو از <u>[این قسمت](https://blog.microele.com/author/soltanimicroele-com/)</u> دنبال کنید. در قسمت های ب*عد*ی به نحوه ضبط مکالات و پخش آن ها خواهم پرداخت

#### **قطعات مورد نیاز**

- [برد راه انداز ماژول](https://www.microele.com/gsm-b/gsmgprs-sim800l.html?search_query=800l&results=3) [L800SIM](https://www.microele.com/gsm-b/gsmgprs-sim800l.html?search_query=800l&results=3)
- LM2596 Buck DC-DC Convertor
	- [آداپتور](https://www.microele.com/switching-power-supply/adapter-ygy128000-12v-8a.html) [V12](https://www.microele.com/switching-power-supply/adapter-ygy128000-12v-8a.html)
	- [آنتن](https://www.microele.com/gsm-a/gsm-fpc-antenna-25db.html?search_query=fpc&results=3) [GSM](https://www.microele.com/gsm-a/gsm-fpc-antenna-25db.html?search_query=fpc&results=3) [با سوکت](https://www.microele.com/gsm-a/gsm-fpc-antenna-25db.html?search_query=fpc&results=3) [IPEX](https://www.microele.com/gsm-a/gsm-fpc-antenna-25db.html?search_query=fpc&results=3)
		- [مبدل سریال](https://www.microele.com/interface/usb-to-com.html)
		- [بلندگو 8 اهم](https://www.microele.com/speaker/speaker-8ohm-50mm.html?search_query=speaker&results=5)

# <mark>تنظیم میزان صدای زنگ ماژول SIM800L</mark>

از این مورد برای موقعی که میخواهیم میزان صدای زنگ ماژول رو تنظیم کنیم استفاده خواهیم کرد. مثلا با ماژول تماس گرفتیم و میخواهیم صدای زنگ اون رو کم یا زیاد کنیم. برای انجام این مورد از دستورات زیر استفاده کرده و مراحل رو انجام بدید.

#### **بررس حالات مختلف**

برای اینکه بدونیم ماژول از چند سطح برای میزان صدا پشتیبانی میکنه از دستور زیر استفاده کنید.

AT+CRSL=?  $+CRSL: (0-100)$ OK

همانطور که در پاسخ ماژول مشخص هست میزان صدا میتونه بین 0-100 تنظیم شود.

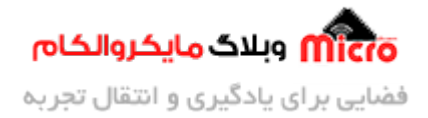

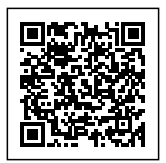

### **بررس حالت تنظیم شده فعل**

برای اینکه از میزان صدای تنظیم شده فعلی ماژول مطلع شوید از دستور زیر استفاده کنید.

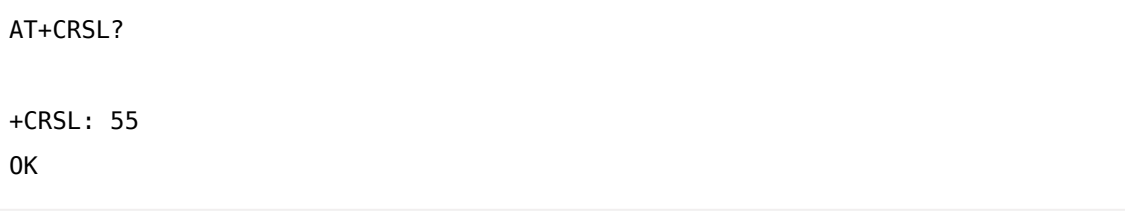

همانطور که از پاسخ ماژول مشخص هست، میزان سطح صدای فعلی 55 میباشد. این مقدار را براحتی میتوانید بین 0 تا 100 تغییر دهید.

#### **تنظیم میزان صدا**

برای تنظیم میزان صدا باید عددی بین 0 تا 100 به ماژول ارسال شود. برای تنظیم کردن از دستور زیر استفاده کنید.

 $AT+CRSL=100$ OK

در صورتی که پاسخ ماژول "OK" باشد یعنی میزان صدا در سطح مورد نظر تنظیم شده است.

**نته: در صورت که میزان صدا را در سطح مورد نظر بین 0 تا 100 تنظیم کنید، این تنظیمات ذخیره خواهند شد.** یعنی اگر ماژول مجدد راه اندازی شود، از آخرین تنظیماتی که اعمال شده استفاده خواهد شد.

### **تنظیم میزان صدای خروج ماژول L800SIM**

همانطور که در <u>[مطلب قبل](https://blog.microele.com/sim800l-gsm-module-tutorial-part3-%d8%aa%d9%85%d8%a7%d8%b3/)ی</u> بیان شد و با توجه به پایه های ماژول SIM800L، این ماژول دارای 2 پایه برای اتصال بلندگو مباشد. میزان خروج صدا را میتوان با استفاده از دستورات Command AT مربوطه کنترل نمود. برای انجام این مورد از دستورات زیر استفاده و مراحل زیر را طی کنید.

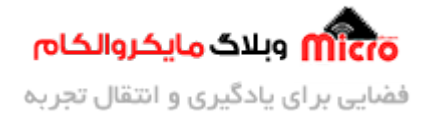

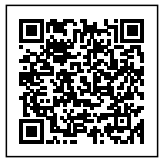

#### **بررس حالات مختلف**

برای اینکه بدونیم ماژول از چند سطح برای میزان صدا پشتیبانی میکنه از دستور زیر استفاده کنید.

 $AT+CLVL=?$  $+CLVL: (0-100)$ OK

همانطور که در پاسخ ماژول مشخص هست میزان صدا میتونه بین 0-100 تنظیم شود.

#### **بررس حالت تنظیم شده فعل**

برای اینکه از میزان صدای تنظیم شده فعلی خروجی بلندگو ماژول SIM800L مطلع شوید از دستور زیر استفاده کنید.

 $AT+CIVI$ ?  $+CLVL: 60$ OK

همانطور که از پاسخ ماژول مشخص هست، میزان سطح صدای فعلی 60 میباشد. این مقدار را براحتی میتوانید بین 0 تا 100 تغییر دهید.

### **تنظیم میزان صدای خروج بلندگو L800SIM**

برای تنظیم میزان خروج صدای بلندگو بین 0 تا 100 از دستور زیر استفاده کنید.

 $AT+CLVL=100$ OK

در صورتی که پاسخ ماژول "OK" باشد یعنی میزان صدا در سطح مورد نظر تنظیم شده است.

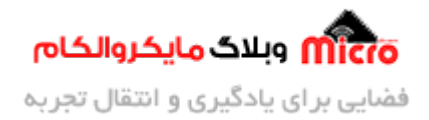

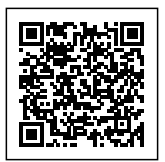

#### **نته: در این حالت هم مشابه حالت قبل، تنظیمات اعمال شده ذخیره خواهند شد. در صورت راه اندازی مجدد ماژول، از آخرین تنظیمات اعمال شده استفاده خواهد شد.**

در حین برقرای تماس نیز میتونید میزان صدا را کنترل کنید. مثلا در حین دریافت تماس من میزان خروج صدا رو تغییر دادم که در زیر میتونید مشاهده کنید. عبارت "NO CARRIER" بخاطر این هست که تماس رو من قطع کردم و در پاسخ در زمانی که تماس قطع بشه از طرف مبدا، این عبارت توسط ماژول ارسال خواهد شد.

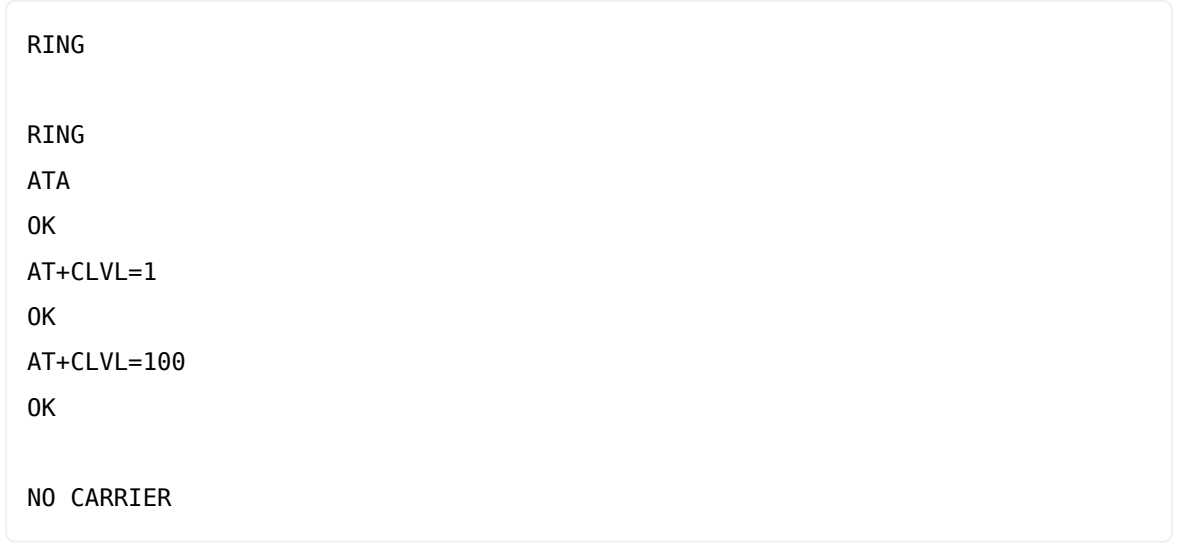

# <mark>تنظیم آهنگ زنگ ماژول SIM800L</mark>

یکی از جذابیت های اماژول SIM800L این هست که دارای چند ملودی برای استفاده به عنوان آهنگ زنگ ماژول مباشد. برای شنیدن و تنظیم هر کدوم از آنها میتونید به روش زیر اقدام کنید.

### **بررس حالت فعل**

برای مطلع شدن از آهنگ زنگ فعلی ماژول از دستور زیر استفاده کنید.

AT+CALS?  $+CALS: 1,1$ 

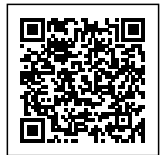

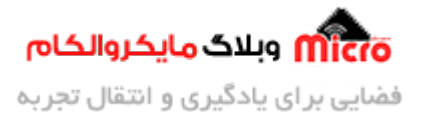

OK

### **بررس حالت های مختلف و تنظیم صدای زن ماژول L800SIM**

برای آگاهی از تعداد ملودی پشتیبانی شده ماژول به عنوان آهنگ زنگ از دستور زیر استفاده کنید.

```
AT+CALS=?+CALS: (0-19), (0,1)OK
```
همانطور که در پاسخ برگشتی از ماژول مشخص است، پاسخ دارای دو پارامتر است. پس برای تنظیمات آن نیز با 2 بخش سر و کار داریم. طبق توضیح داکیومنت <u>AT Command [سری ماژول](https://blog.microele.com/wp-content/uploads/2021/05/SIM800_Series_AT_Command_Manual_V1.09.pdf) SIM800</u> این پارامتر ها به شرح زیر میباشد.

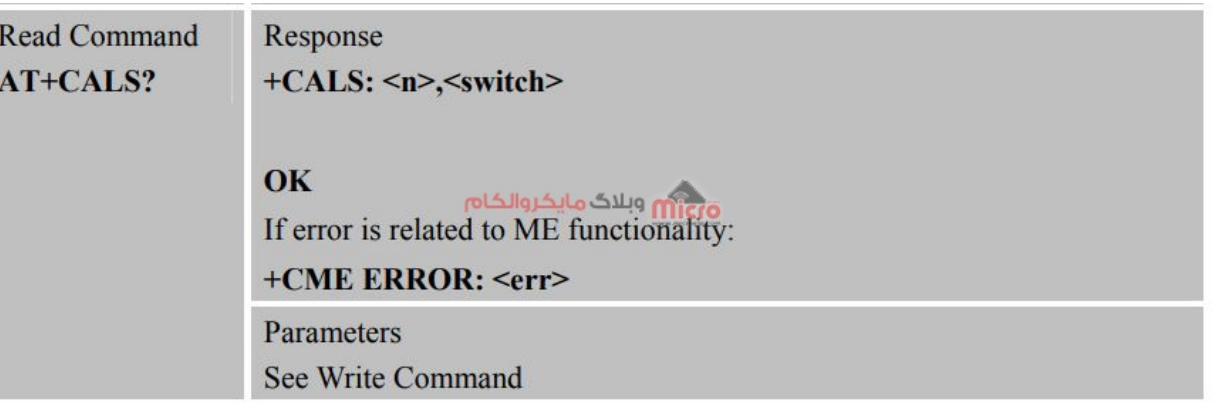

 $AT{\text +}CALS$  دستو

در ادامه این داکیومنت، این 2 پارامتر همانند زیر تشریح شده اند.

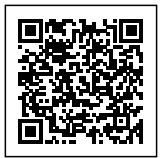

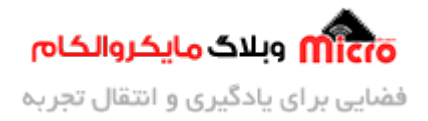

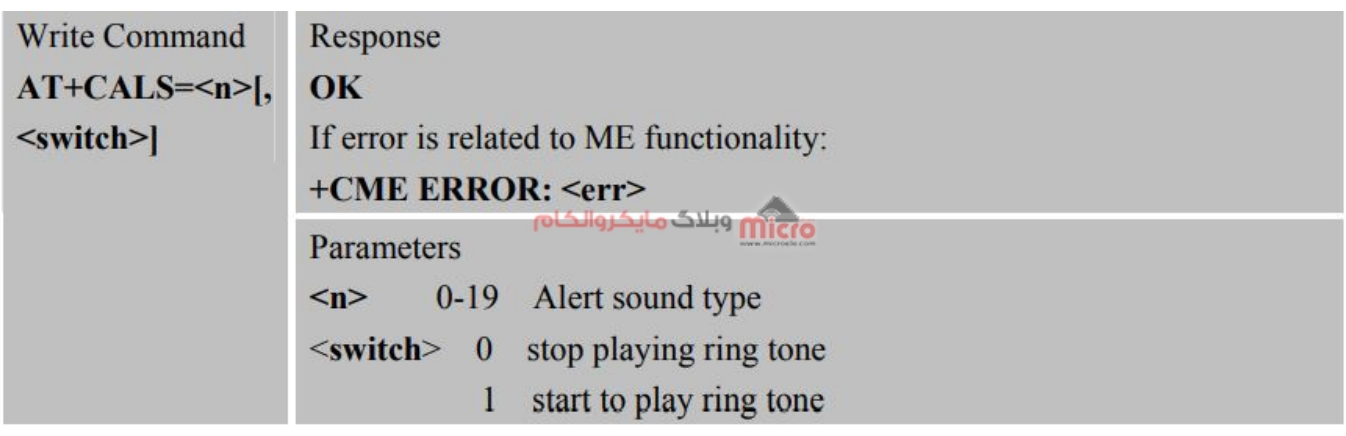

 $AT + CALS$ پارامتر های دستور

#### **تشریح پارامتر ها**

مولفه یا بخش مشخص شده با <n> بیانگر تعداد ملودی ها برای آهنگ زنگ میباشد. که جهت تنظیم یا انتخاب هر کدام از آنها باید عددی بین 0 تا 19 (**غیر از 0)** را جایزین کرد.

مولفه یا بخش مشخص شده با <switch> بیانگر این است که ملودی پخش شود یا خیر. برای پخش عدد 1 و برای عدم پخش عدد 0 را باید جایزین و ارسال کرد.

برای شنیدن این ملودی ها از دستور زیر استفاده کنید.

 $AT+CALS=10,1$ OK

در صورتی که ماژول در پاسخ <sub>OK</sub> را ارسال کند، ملودی مربوطه پخش خواهد شد. چنانچه خواستید ملودی قطع شود به جای 1 در بخش دوم دستور بالا، صفر را جایزین نمایید (10,0=CALS+AT(. **با استفاده از این دستور علاوه بر** شنیده نشدن ملود*ی* مربوطه باعث میشود صدای زنگ ماژول نیز تنظیم شود.

در صورتی که بخش دوم دستور بالا 0 بود، موقع دریافت تماس، صدای آهنگ زنگ پخش خواهد شد. این تنظیمات برخلاف تنظیمات قبلی که در بالا به آن اشاره شد، بصورت اتوماتیک ذخیره **نمیشود**. برای ذخیره آن برای اینکه بعد از راه اندازی مجدد نیز از آن استفاده گردد بعد از ارسال و اعمال تنظیمات مد نظر، از دستور زیر برای ذخیره آن ها استفاده نمایید.

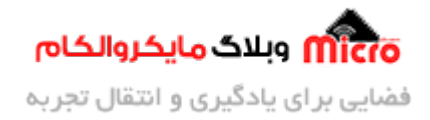

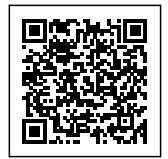

AT+CALS=1,1 OK AT&W OK

در بالا، ابتدا ملودی زنگ انتخاب شد.در نهایت تنظیمات ذخیره گردید. عبارت OK نیز بیانگر ذخیره شدن این تنظیمات مے باشد.

# **نتیجه گیری**

در این مطلب به تغییر و تنظیم میزان صدای خروجی بلندگو و تنظیم آهنگ زنگ ماژول SIM800L پرداخته شد.

امیدوارم از این آموزش کمال بهره را برده باشید. در صورت که هرگونه نظر یا سوال داشتید درباره این آموزش لطفا اون رو در انتهای همین صفحه در قسمت دیدگاه ها قرار بدید. در کوتاه ترین زمان ممکن به اون ها پاسخ خواهم داد. اگر این مطلب براتون مفید بود، اون رو حتما به اشتراک بذارید. همینطور میتونید این آموزش را پس از اجرای عمل توی اینستاگرام با هشتگ microelecom# به اشتراک بگذارید و <u>پیج مایکروالکام</u> (microelecom@) رو هم منشن کنید.